## **Удаление роли**

**Для удаления роли:**

- 1. У вас должны быть права **Администратора** в системной роли.
- 2. Перейдите в раздел **Пользователи** в панели навигации:

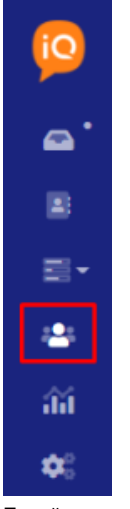

- 3. Перейдите к подразделу **Роли** в левом меню.
- 4. Найдите необходимую роль и откройте выпадающее меню с действиями над ней.

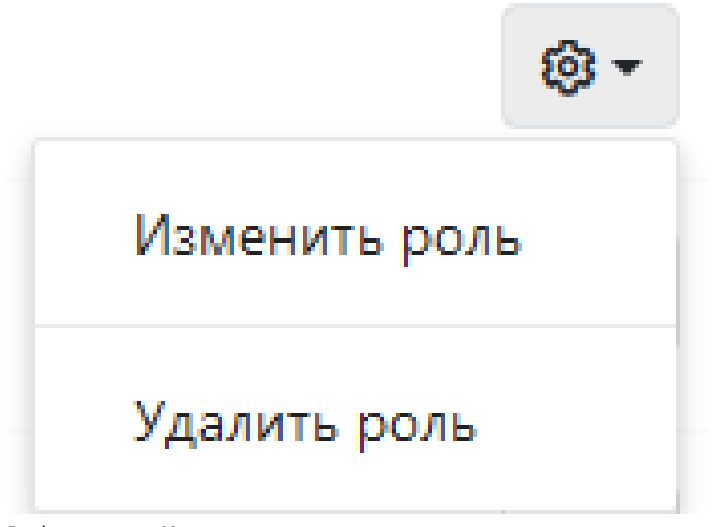

- 5. Выберите пункт **Удалить роль.**
- 6. Подтвердите удаление роли.

## **Примечания:**

Перед удалением роли требуется снять её с существующих пользователей, см. [Назначение роли](https://wiki.iqstore.ru/pages/viewpage.action?pageId=2949591).